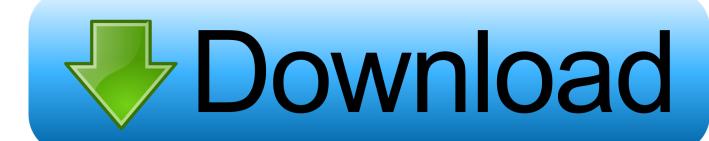

Code Editor Keyboard Short Cuts For Mac

# Highlights of NetBeans IDE 6.9 Keyboard Shortcuts & Code Templates

| Finding, Searching, and Replacing |                                           | ₩ F12<br>₩ /                       | Inspect Members / Hierarchy<br>Add / Remove Comment Lines | F4<br>F7 / F8                                                        | Run to Cursor Location in File<br>Step Into / Over   |
|-----------------------------------|-------------------------------------------|------------------------------------|-----------------------------------------------------------|----------------------------------------------------------------------|------------------------------------------------------|
| ^ ~ G                             | Search Word at Insert Point               | ₩ E                                | Delete Current Line                                       | % F7                                                                 | Step Out                                             |
| # G                               | Find Next / Previous in File              |                                    |                                                           | ^ T/I                                                                | Go to Called / Calling Method                        |
| ≋ R                               | Find and Replace in File                  | Coding in C/C+                     | +                                                         | 36 F7                                                                | Evaluate Expression                                  |
| # K<br>^ F7                       | Find Usages                               | ^ ft G                             | Go to Declaration                                         | 36 F8                                                                | Toggle Breakpoint                                    |
| 1 ×F/H                            | Find Osages<br>Find / Replace in Projects | 36 F9                              | Evaluate Expression                                       | 1 % F8                                                               | New Breakpoint                                       |
| ^ ft U                            | Find Usages Results                       |                                    |                                                           | 1 36 F7                                                              | New Watch                                            |
| ^ t H                             | Toggle Search Result Highlights           | Coding in Ruby                     | 7                                                         |                                                                      |                                                      |
| ^ R                               | Rename                                    | 1 36 A                             | Jump Rails Action > View                                  |                                                                      |                                                      |
| M U, then U                       | Convert Selection to Uppercase            | ^ ft ./.                           | Select Next Previous Element                              |                                                                      |                                                      |
| 36 U. then L                      | Convert Selection to Coppercase           | 0 36 Space                         | Display Documentation                                     | Notes:                                                               |                                                      |
| ₩ U, then S                       | Toggle Case of Selection                  | 1 % T                              | Jump from Test File to File                               | · ^ repre                                                            | esents ctrl                                          |
| 1 % V                             | Paste Formatted                           |                                    | •                                                         |                                                                      |                                                      |
| × I                               | Jump to Quick Search Field                | Compiling, Testing, and Running    |                                                           | <ul> <li>Press fn to use function keys (e.g., F5, F6, F8)</li> </ul> |                                                      |
| 00 T                              | Jump to Quick Search Fresh                | 1 % U                              | Create JUnit Test                                         |                                                                      |                                                      |
| Navigating through Source Code    |                                           | 1 % T                              | Go to JUnit Test                                          |                                                                      |                                                      |
| % O / ^ 1 O                       | Go to Type / File                         | ^ F6 / 36 F6                       | Run JUnit Test on Project / File                          |                                                                      |                                                      |
| 1 X T                             | Go to JUnit Test                          | F6/8 F6                            | Run Main Project / File                                   |                                                                      |                                                      |
| 0 36 B                            | Go to Source                              | 0 36 F6                            | Debug Test File                                           | Town Editor                                                          | r Code Templates                                     |
| ¥ B                               | Go to Declaration                         |                                    |                                                           |                                                                      |                                                      |
| ^ G                               | Go to Line                                | Opening and Toggling between Views |                                                           | When typing in the Source Editor, generate the text in the           |                                                      |
| 1 × M                             | Toggle Bookmark                           | <b>8</b> '                         | Go to Previous Document                                   |                                                                      | below by typing the abbreviation that is             |
| 1 %./.                            | Next / Previous Bookmark                  | 0 Esc                              | Maximize / Minimize Window                                | listed in the                                                        | left-column and then pressing Tab.                   |
| 0 361/2                           | Select in Projects / Files                |                                    | (Toggle)                                                  |                                                                      | numeration                                           |
|                                   | ,                                         | 36 W                               | Close Currently Selected                                  |                                                                      | sception                                             |
| 36 [                              | Move Caret to Matching Bracket            |                                    | Window                                                    |                                                                      | foject                                               |
| ^ Q                               | Go To Last Edit Location                  | 0 36 F4                            | Close all Windows                                         |                                                                      | ublic static final                                   |
| Coding in Java                    |                                           | ^ 1 D                              | Undock / Redock Window                                    |                                                                      | ublic static final boolean<br>ublic static final int |
|                                   |                                           |                                    | (Toggle)                                                  |                                                                      | ublic static final String                            |
| ^ I                               | Generate Code                             |                                    | (66)                                                      |                                                                      | tring                                                |
| 0 36 I                            | Fix Imports                               | Debugging                          |                                                           |                                                                      | estract                                              |
| ^ t I                             | Fix Import for Selected Class             | 0 36 F5                            | Debug Selected File                                       |                                                                      | ssert true;                                          |
| ^ 0 F                             | Format Selection                          | 1 % F6                             | Debug Test File (JUnit)                                   |                                                                      | */                                                   |
| ^ tr ←/→/T                        | / Select Left / Right / Up / Down         | F5                                 | Continue Deburger Session                                 |                                                                      | oolean                                               |
| 1                                 |                                           | 1 F5                               | Finish Debugger Session                                   |                                                                      | reak;                                                |
| * t 1/1                           | Copy Selection Up / Down                  |                                    | a manus prevident nession                                 | ca ca                                                                | rtch (                                               |

Code Editor Keyboard Short Cuts For Mac

# Download

2/4

For vscode one can see that the Shift-Alt-A keys (for block comment) are somewhat easier to press than typical three key combos but it's so non-intuitive as a keyboard shortcut.

ReSharper uses Ctr+Alt+/ and Ctrl+Shift+/ for line and block comment respectively.

### **Ubiart Download**

Console Description Windows & Linux Mac Move cursor to Console Ctrl+2 Ctrl+2 Clear console Ctrl+L Ctrl+L Move cursor to beginning of line Home Command+Left Move cursor to end of line End Command+Right Navigate command history Up/Down Up/Down Popup command history Ctrl+Up Command+Up Interrupt currently executing command Esc Esc Change working directory Ctrl+Shift+H Ctrl+Shift+H Source Description Windows & Linux Mac Goto File/Function Ctrl+.. Mac To Pc Keyboard Shortcut ListKeyboard Shortcuts For MacMac Os Keyboard ShortcutsAn addition: It would appear the hotkeys fail to work globally, not just in the code editor.. I configure ReSharper (could also do for regular Visual Studio) to use Ctrl+/ and Ctrl+Shift+/ for line and block comment respectively and vscode to use Ctrl+Shift+/ for block comment so that they are both the same and intuitive. Fb630u Driver For Mac

# Highlights of NetBeans IDE 6.9 Keyboard Shortcuts & Code Templates

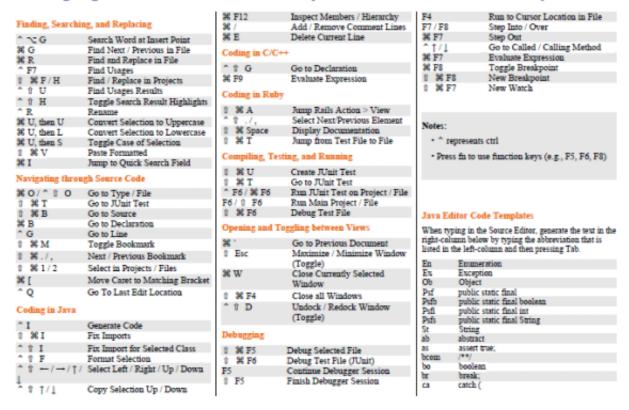

To Change Tempo On Diay

### Microsoft Office 2019 Download Mac Free

They would not work in the studio's dialog boxes (you can't copy a value from one text box to another with Ctrl+C).. In

**How** 

addition to displaying current keybindings, the Keyboard Shortcuts editor lists the available commands that do not have keyboard shortcuts defined.. Mac Os Keyboard ShortcutsSeems a bit odd that vscode uses Shift+Alt+A for block comment when line comment is Ctrl+/. Kodak Esp 7 All In One Printer Software For Mac

## D Link Airplus G Dwl G510 Wireless Pci Card Driver

For Visual Studio for Mac, see Keyboard Shortcuts For MacKeyboard Shortcuts This information is available directly in the RStudio IDE under the Tools menu: Tools  $\rightarrow$  Keyboard Shortcuts Help.. Mac To Pc Keyboard Shortcut ListNote This topic applies to Visual Studio on Windows.. Open the Keyboard Shortcuts editor from the File menu: File > Preferences > Keyboard Shortcuts (Azure Data Studio > Preferences > Keyboard Shortcuts on Mac).. – Jun 18 '17 at 4:11 ae05505a44 Microsoft Office 2019 Using On New Mac

ae05505a44

Calatorie La Ixtlan Pdf Free

4/4